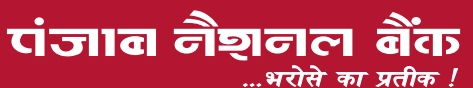

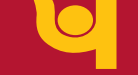

# punjab national bank ...the name you can BANK upon !

**प्रधान कार्यालय: प्लॉट संख्या 4, सेक्टर 10, द्वारका, नई दिल्ली - 110075**  $($ ई-मेल: hosd@pnb.co.in)

# <u>सू</u>चना

एतद्द्वारा सूचित किया जाता है कि पंजाब नैशनल बैंक के शेयरधारकों को 20वीं वार्षिक आम बैठक **26 जुलाई, 2021, सोमवार को प्रात: 11.00 बजे ( भारतीय मानक समय ) वीडियो कॉन्फ्रीसंग (वीसी )⁄अन्य <mark>आँडियो विजुअल साधनों (ओएवीएम</mark> ) के माध्यम से आयोजित की जाएगी जिसमे** निम्नलिखित कार्य किए जाएंगे:-

# **साधारण कारोबार**

31 मार्च 2021 को बैंक के लेखापरीक्षित तुलन पत्र, 31 मार्च 2021 को समाप्त वर्ष के लिए बैंक के लाभ और हानि लेखों पर, लेखों द्वारा कवर की गई अवधि के लिए बैंक के कामकाज और गतिविधियों पर निदेशक मंडल की रिपोर्ट तथा तुलन पत्र एवं लेखों पर लेखापरीक्षकों की रिपोर्ट पर चर्चा करना, अनुमोदन देना तथा स्वीकार करना।

निम्नलिखित संकल्प पर विचार करना और उचित समझे जाने पर निम्नलिखित संकल्प पारित करना:

<mark>"संकल्प किया जाता है कि</mark> 31 मार्च 2021 को बैंक के लेखापरीक्षित तुलन पत्र, 31 मार्च 2021 को समाप्त वर्ष के लिए बैंक के लाभ और हानि लेखों, लेखों द्वारा कवर की गई अवधि के लिए बैंक के कामकाज और गतिविधियों पर निदेशक मंडल की रिपोर्ट, तथा, तुलन पत्र एवं लेखों पर लेखापरीक्षकों की रिपोर्ट को एतदुद्वारा अनुमोदित एवं स्वीकार किया गया।"

> **निदेशक मंडल के आदेश द्वारा कते पंजाब नैशनल बैंक**

> > **( एकता पसरीचा) कंपनी** सचिव

स्थान: नई दिल्ली **दिनांक: 29.06.2021** 

punjab national bank

Head Office: Plot No.4, Sector 10, Dwarka, New Delhi – 110075 (e-mail id: hosd@pnb.co.in)

# **NOTICE**

NOTICE IS HEREBY GIVEN that the 20th Annual General Meeting of the Shareholders of Punjab National Bank will be held on **Monday, the 26th July, 2021 at 11.00 A.M. (IST) through Video Conferencing (VC) / Other Audio-Visual Means (OAVM)** to transact the following business:

#### **ORDINARY BUSINESS**

To discuss, approve and adopt the Audited Balance Sheet of the Bank as at 31st March 2021, Profit and Loss Account of the Bank for the year ended 31st March 2021, the Report of the Board of Directors on the working and activities of the Bank for the period covered by the Accounts and the Auditor's Report on the Balance Sheet and Accounts.

To consider and if thought fit, to pass the following Resolution:

पंजाब नैशनल बैंक

...भरोसे का प्रतीक !

**"RESOLVED THAT** the Audited Balance Sheet of the Bank as at 31st March 2021, Profit and Loss Account of the Bank for the year ended 31st March 2021, the Report of the Board of Directors on the working and activities of the Bank for the period covered by the Accounts and the Auditors' Report on the Balance Sheet and Accounts be and are hereby, **approved and adopted."**

> **By order of the Board of Directors For Punjab National Bank**

> > **(Ekta Pasricha) Company Secretary**

**Place: New Delhi Date: 29.06.2021** 

### *<u>f</u>***zumained**

### 1. वीडियो कॉन्फ्रेंसिंग (वीसी)/अन्य ऑडियो-विज़्अल माध्यम (ओएवीएम) के माध्यम से वार्षिक आम बैठक

fिरंतर कोविड-19 महामारी और सामाजिक दुरी की आवश्यकताओं को देखते हुए, एमसीए (कॉर्पोरेट कार्य मंत्रालय) ने अपने सामान्य परिपत्र संख्या 02/2021 दिनांक 13 जनवरी, 2021 के माध्यम से कंपनियाँ 31 दिसंबर, 2021 तक वीसी/ओएवीएम के माध्यम से अपनी एजीएम आयोजित करले की अनमति दी। एमसीए के अनरूप, सेबी ने अपने परिपत्र संख्या सेबी/एचओ/सीएफडी/सीएमडी2/सीआईआर/पी/2021/11 दिनांक 15 जनवरी. 2021 वीसी/ओएवीएम के माध्यम से आम बैठकें आयोजित करने के संबंध में सचीबद्ध संस्थाओं को छट भी 31 दिसंबर. 2021 तक बढा दी है।

उपरोक्त दिशानिर्देशों के अनसार. बैंक की 20वीं वार्षिक आम बैठक (एजीएम) वीसी/ओएवीएम सविधा के माध्यम से आयोजित की जा रही है. जिसमें सदस्यों की एक सामान्य स्थान पर उपस्थिति की आवश्यकता नहीं होती है। वीसी/ओएवीएम के माध्यम से एजीएम में भाग लेने वाले शेयरधारकों की गणना पंजाब नैशनल बैंक (शेयर और बैठकें) विनियम.  $2000$  के विनियम 58 के तहत कोरम की गणना के लिए की जाएगी। 20वीं एजीएम के लिए संभावित स्थान बैंक का प्रधान कार्यालय रहेगा।

शेयरधारक वीसी/ओएवीएम सविधा के माध्यम से बैंक की एजीएम में नोटिस में उल्लिखित प्रक्रिया का पालन करके, शामिल हो सकते हैं. जो शेयरधारकों के लिए सबह 10:30 बजे से अर्थात एजीएम शरू होने के लिए निर्धारित समय से 30 मिनट पहले खला रखा जाएगा। बैंक/एनएसडीएल निर्धारित समय के 30 मिनट बाद वीसी/ओएवीएम सविधा में शामिल होने के लिए विंडो बंद कर सकता है।

शेयरधारक यह नोट करें कि एनएसडीएल द्वारा प्रदान की गई वीसी/ ओएवीएम सुविधा पहले आओ पहले पाओ के आधार पर कम से कम 1,000 सदस्यों की भागीदारी की अनुमति देती है। बैंक की शेयर पुंजी का 2% या अधिक रखने वाले शेयरधारक, प्रमोटर, संस्थागत निवेशक, निदेशक, प्रमख प्रबंधकीय कार्मिक, लेखा परीक्षा समिति के अध्यक्ष, नामांकन और पारिश्रमिक समिति और हितधारक संबंध समिति, लेखा परीक्षक आदि एजीएम में पहले-आओ-पहले पाओ के आधार पर बिना किसी प्रतिबंध के आधार पर भाग ले सकते हैं।

### 2. प्रॉक्सी की नियक्ति:

बैठक में भाग लेने एवं मतदान करने हेतु पात्र शेयरधारक, स्वयं के अलावा किसी और को उपस्थित करने और मतदान करने हेतु एक प्रॉक्सी नियुक्त करने के लिए पात्र है और ऐसे प्रॉक्सी को बैंक का शेयरधारक होना आवश्यक नहीं है। पूवीक्त दिशानिर्देशों के अनुसरण में इस एजीएम में भाग लेने और शेयरधारकों के लिए वोट डालने के लिए प्रॉक्सी नियक्त करने की सविधा उपलब्ध नहीं है।

#### 3. **प्राधिकृत प्रतिनिधि की नियुक्ति:**

कोई भी ऐसा व्यक्ति, किसी निगमित निकाय के विधिवत प्राधिकृत प्रतिनिधि के रूप में, तब तक वीसी/ओएवीएम एवं/या ई-मतदान के माध्यम से एजीएम में उपस्थित होने या मत देने का पात्र नहीं होगा, जब तक उस बैठक, जिसमें यह संकल्प पारित किया गया है, के अध्यक्ष द्वारा विधिवत् रूप से प्राधिकृत प्रतिनिधि के रूप में उसे नियुक्त करने वाले संकल्प की एक प्रमाणित सत्यप्रति वित्त प्रभाग, शेयर विभाग, <u>प्रधान कार्यालय, पंजाब नैशनल बैंक ईस्ट विंग,प्रथम तल,प्लॉंट संख्या 4,</u> सेक्टर 10, द्वारका, नई दिल्ली-110075 में, अथवा संवीक्षक को ई-मेल

# **NOTES:**

**1. Annual General Meeting through Video Conferencing (VC) / Other Audio-Visual Means (OAVM)**

In view of the continuing COVID-19 pandemic and social distancing requirements, MCA (Ministry of Corporate Affairs) vide its General Circular No. 02/2021 dated January 13, 2021 permitted companies to hold their AGM through VC/OAVM till 31st December, 2021. In line with MCA, SEBI has vide its Circular No. SEBI/HO/CFD/ CMD2/ CIR/P/2021/11 dated January 15, 2021 also extended the relaxations to listed entities in respect of holding General Meetings through VC/OAVM till 31st December, 2021.

In accordance with the aforesaid Guidelines, the 20th Annual General Meeting (AGM) of the Bank is being conducted through VC/OAVM Facility which does not require physical presence of members at a common venue. Shareholders attending the AGM through VC/OAVM shall be counted for the purpose of reckoning the quorum under Regulation 58 of Punjab National Bank (Shares & Meetings) Regulations, 2000. The deemed venue for the 20th AGM shall be the Head Office of the Bank.

Shareholders may join the AGM of the Bank through VC/ OAVM facility, by following the procedure as mentioned in the Notice, which shall be kept open for the shareholders from 10:30 a.m. i.e., 30 minutes before the time scheduled to start the AGM. The Bank/NSDL may close the window for joining the VC/OAVM facility 30 minutes after the scheduled time.

Shareholders may note that the VC/OAVM Facility, provided by NSDL, allows participation of at least 1,000 Members on a first-cum-first-served basis. The shareholders holding 2% or more of the share capital of the Bank, Promoter, Institutional Investors, Directors, Key Managerial Personnel, the Chairpersons of the Audit Committee, Nomination and Remuneration Committee and Stakeholders Relationship Committee, Auditors, etc. can attend the AGM without any restriction on account of first-cum-first-served basis.

### **2. Appointment of Proxy**

A shareholder entitled to attend and vote at the meeting, is entitled to appoint a proxy to attend and vote instead of himself/herself and such a proxy need not be a shareholder of the Bank. Pursuant to the aforesaid Guidelines the facility to appoint proxy to attend and cast vote for the shareholders is not available for this AGM.

#### **3. Appointment of an Authorised Representative:**

No person shall be entitled to attend the AGM through VC / OAVM and/or vote through e-voting as duly authorized representative of a body corporate, unless a certified true copy of the resolution appointing him/her as a duly authorized representative, shall have been deposited at the Share Department, Punjab National Bank, East Wing, First Floor, Plot No.4, Sector 10, Dwarka, New Delhi 110075 or sent to the Scrutinizer by e-mail to Scrutinizer@ Scrutinizer@snaco.net पर भेज दी जाए और इसकी प्रति evoting@ nsdl.co.in और hosd@pnb.co.in पर बैठक की तिथि से कम से कम चार दिन पहले अर्थात बुधवार, 21 जुलाई 2021 को समाप्ति समय अर्थात सांय 5.00 बजे से पहले अवश्य जमा करा दी जाए।

बैंक के किसी भी अधिकारी या कर्मचारी को शेयरधारक के प्राधिकत प्रतिनिधि के रूप में नियुक्त नहीं किया जाएगा।

#### 4. **शेयरधारकों का रजिस्टर बंद करना:**

.<br>शेयरधारकों का रजिस्टर और बैंक की शेयर अंतरण बही मंगलवार, 20 जलाई 2021 से सोमवार, 26 जलाई 2021 (दोनों दिन सम्मिलित) तक बंद रहेंगे।

#### **5.** मतदान का अधिकार

बैंककारी कंपनी (उपक्रमों का अर्जन और अंतरण) अधिनियम 1970 (यथा संशोधित) की धारा 3 (2 ई) के प्रावधानों के अनुसार केंद्र सरकार के अलावा बैंक के किसी भी शेयरधारक को उसके शेयरों के सम्बन्ध में बैंक के शेयरधारकों के कुल वोटिंग अधिकार के 10% से अधिक मताधिकार हेतु पात्र नहीं होगा। यदि कोई भी शेयर दो या दो से अधिक व्यक्तियों के नाम पर है, तो मतदान के संबंध में रजिस्टर में जिसका नाम पहले है उसे एकमात्र धारक माना जाएगा।

कम्पनी (प्रबन्धन एवं प्रशासन) नियम 2014. के नियम 20 के अनसार जो शेयरधारक बैठक में उपस्थित होने तथा वोट देने के पात्र हैं, वे अपने वोट का प्रयोग इलैक्टानिक साधन के माध्यम से कर सकते हैं।

#### 6. **इलेक्टॉनिक साधन के माध्यम से वोटिंग**

- I. सेबी (सचीकरण दायित्व एवं प्रकटीकरण अपेक्षाएं) के विनियमन 2015 के विनियम 44, स्टाफ एक्सचेंजों के साथ सूचीकरण करार के अनुसरण में और कम्पनी (प्रबन्धन एवं प्रशासन) नियमावली 2014 यथासंशोधित के नियम 20 के प्रावधान जो एमसीए परिपत्रों के साथ पठित है की अनुपालना में बैंक अपने शेयरधारकों को एजीएम में किए जाने वाले कार्य के संबंध में आम बैठक में इलैक्टानिक माध्यमों द्वारा मतदान रिमोट ई-वोटिंग और एजीएम के दौरान ई-वोटिंग करने की सुविधा दे रहा है और यह सविधा नेशनल सिक्योरिटीज डिपॉजिंटरी लिमिटेड (एनएसडीएल) द्वारा उपलब्ध कराए गए ई-वोटिंग प्लेटफार्म के माध्यम से दी जा रही है। ई-वोटिंग के माध्यम से मतदान करने हेतु शेयरधारकों की पात्रता निर्धारित करने के लिए कट-ऑफ तिथि 19 जुलाई 2021 है।
- II. वे शेयरधारक, जो वीसी/ओएवीएम सविधा के माध्यम से वार्षिक सामान्य बैठक में उपस्थित होंगे और जिन्होंने सदर ई-वोटिंग के माध्यम से संकल्प पर अपना वोट नहीं दिया है. वह वार्षिक आम बैठक के दौरान ई-वोटिंग प्रणाली के माध्यम से मतदान करने के लिए पात्र होंगे। बैंक ने इलेक्ट्रॉनिक माध्यमों से मतदान को सुविधा के लिए नेशनल सिक्योरिटीज डिपॉजिटरी लिमिटेड (NSDL) को अधिकृत एजेंसी के रूप में नियुक्त किया है।
- III. जिन शेयरधारकों ने बैठक से पर्व दरस्थ ई-वोटिंग द्वारा अपना aiz डाला है. वे भी वीसी/ओएवीएम के माध्यम से बैठक में भाग ले सकते हैं. लेकिन फिर से अपना वोट डालने के हकदार नहीं होंगे।
- IV. रिमोट ई वोटिंग के लिए निर्देश निम्नवत है :-
- (i) रिमोट ई वोटिंग की अवधि गुरुवार, 22 जुलाई 2021 से (प्रात: 9.00 बजे) शुरू होगी और रविवार, 25 जुलाई 2021 (सायं

snaco.net with a copy marked to evoting@nsdl.co.in and hosd@pnb.co.in, not less than four days before the date of the meeting i.e. on or before the closing hours i.e. 5.00 p.m. of Wednesday, the 21st July, 2021

No officer or employee of the Bank shall be appointed as Authorised Representative of a shareholder.

#### **4. Closure of Register of Shareholders:**

The Register of Shareholders and Share Transfer Books of the Bank will remain closed from Tuesday, 20th July, 2021 to Monday, 26th July, 2021 (both days inclusive).

#### **5. Voting Rights**

In terms of provisions of Section 3(2E) of the Banking Companies (Acquisition and Transfer of Undertakings) Act, 1970 (as amended), no shareholder of the Bank other than Central Government shall be entitled to exercise voting rights in respect of the shares held by him in excess of 10% of the total voting rights of all the shareholders of the Bank. If any share stands in the name of two or more persons, the person first named in the register shall, as regards voting, be deemed to be the sole holder thereof.

In terms of Rule 20 of the Companies (Management and Administration) Rules, 2014, as amended, shareholders entitled to attend and vote at the meeting, can exercise their voting rights through electronic means.

#### **6. Voting through Electronic Means**

- I. Pursuant to Regulation 44 of the SEBI (Listing<br>Obligations and Disclosure Requirements) Obligations and Disclosure Requirements) Regulations, 2015, Listing Agreement with Stock Exchanges and provisions under Rule 20 of the Companies (Management and Administration) Rules, 2014, as amended read with MCA Circulars, the Bank is pleased to provide its shareholders facility to exercise their right to vote in respect of the business to be transacted at the AGM by electronic means (remote e-voting and e-voting during the AGM) through the e-voting platform provided by National Securities Depository Limited (NSDL). The Cut-Off date for determining the eligibility of shareholders to cast vote through e-voting is Monday, 19th July, 2021.
- II. Those shareholders, who will be present in the AGM through VC / OAVM facility and have not cast their vote on the Resolution through remote e-voting, shall be eligible to vote through e-voting system during the AGM. The Bank has appointed National Securities Depository Limited (NSDL) as the authorized agency for facilitating voting through electronic means.
- III. The shareholders who have cast their vote by remote e-voting prior to the meeting may also attend the meeting through VC / OAVM but shall not be entitled to cast their vote again.
- IV. The instructions for remote e-voting are as under:
- (i) The remote e-voting period begins on Thursday, 22nd July, 2021 (9:00 a.m.) and ends on Sunday, 25th July,

5.00 बजे) तक समाप्त हो जाएगी। इस अवधि के दौरान कट आफ तिथि 19 जुलाई 2021 के अनुसार बैंक के शेयरधारक चाहे वह भौतिक रूप में शेयरधारण करते हो या अमर्त रूप में, वे इलेक्टानिक माध्यम से अपना वोट दे सकते हैं। ई वोटिंग के बाद एनएसडीएल द्वारा रिमोट ई-वोटिंग माडयुल हटा दिया जाएगा।

(ii) रिमोट ई-वोटिंग के लिए प्रक्रिया और विधि का विवरण नीचे  $f$ दिया गया है:

एनएसडीएल ई-वोटिंग सिस्टम पर इलेक्ट्रॉनिक रूप से वोट करने के तरीके में "दो चरण'' शामिल हैं जिनका उल्लेख नीचे किया गया है:

# **चरण 1: एनएसडीएल ई-वोटिंग प्रणाली तक पहुंच**

क) डीमैट माध्यम में प्रतिभतियों को रखने वाले व्यक्तिगत शेयरधारकों के लिए ई-वोटिंग और वर्चुअल मीटिंग में **शामिल होने के लिए लॉग इन विधि।** 

> सूचीबद्ध कंपनियों द्वारा प्रदान की गई ई-वोटिंग सुविधा पर सेबी के 9 दिसंबर, 2020 के परिपत्र के अनुसार, डीमैट माध्यम में प्रतिभूतियों को रखने वाले व्यक्तिगत शेयरधारकों को निक्षेपागार और निक्षेपागार सहभागियों के साथ बनाए गए डीमैट खाते के माध्यम से वोट करने की अनमति है। ई-वोटिंग सविधा का उपयोग करने के लिए शेयरधारकों को सलाह दी जाती है कि वे अपने डीमैट खातों में अपना मोबाइल नंबर और ईमेल आईडी अपडेट करें।

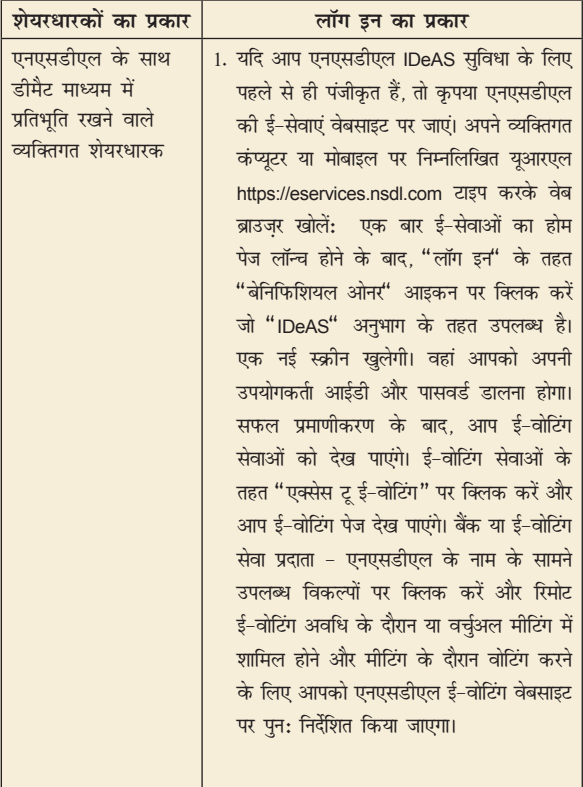

2021 (5:00 p.m.). During this period, shareholders of the Bank holding shares either in physical form or in dematerialized form, as on the cut-off date of Monday, 19th July, 2021, may cast their vote electronically. The remote e-voting module shall be disabled by NSDL for voting thereafter.

(ii) The details of the process and manner for remote e-voting are explained herein below:

The way to vote electronically on NSDL e-Voting system consists of "Two Steps" which are mentioned below:

#### **Step 1: Access to NSDL e-Voting system**

#### **A) Login method for e-Voting and joining virtual meeting for Individual shareholders holding securities in demat mode.**

In terms of SEBI circular dated December 9, 2020 on e-Voting facility provided by Listed Companies, Individual shareholders holding securities in demat mode are allowed to vote through their demat accounts /website of Depositories / Depository Participants. Shareholders are advised to update their mobile number and email Id in their demat accounts in order to access e-Voting facility.

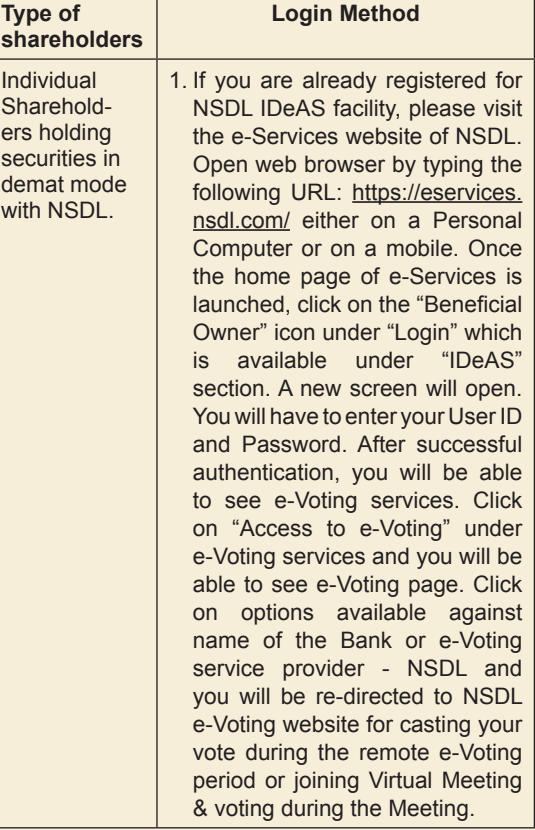

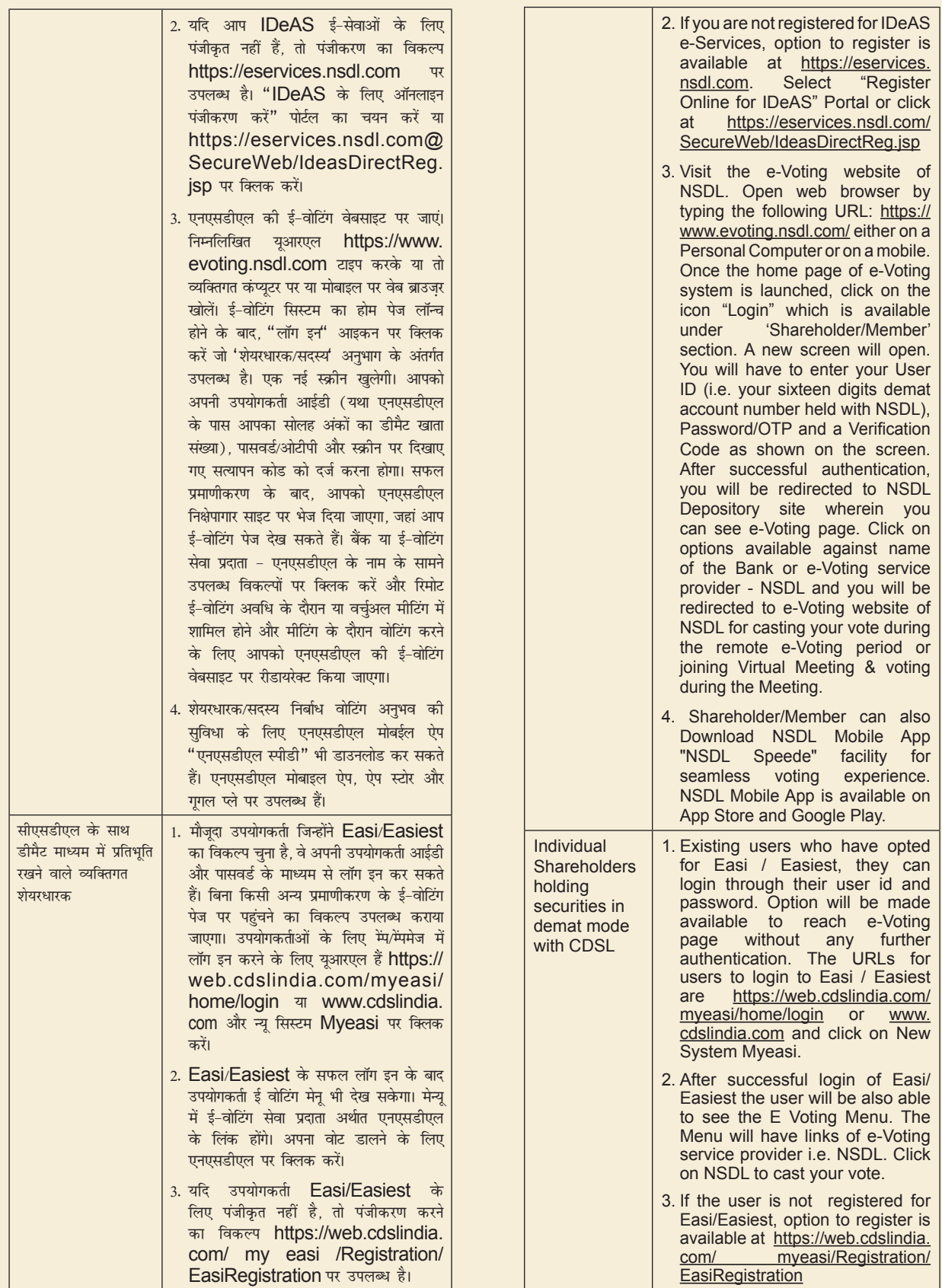

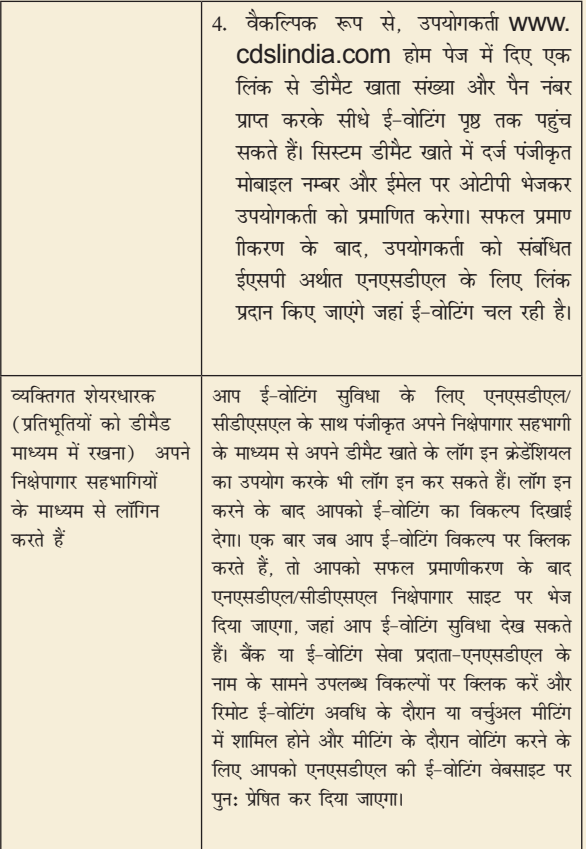

**आवश्यक सूचना:** जो सदस्य उपयोगकर्ता आईडी/पासवर्ड प्राप्त करने में असमर्थ हैं, उन्हें सलाह दी जाती है कि वे उपर्युक्त वेबसाइट पर उपलब्ध यूजर आईडी भूल गए और पासवर्ड भूल गए विकल्प का उपयोग करें।

fiक्षेपागार अर्थात एनएसडीएल और सीडीएसएल के माध्यम से लॉगिन से संबंधित किसी भी तकनीकी मुद्दे के लिए डीमैट माध्यम में प्रतिभूतियों को रखने वाले व्यक्तिगत शेयरधारकों के लिए हेल्पडेस्क।

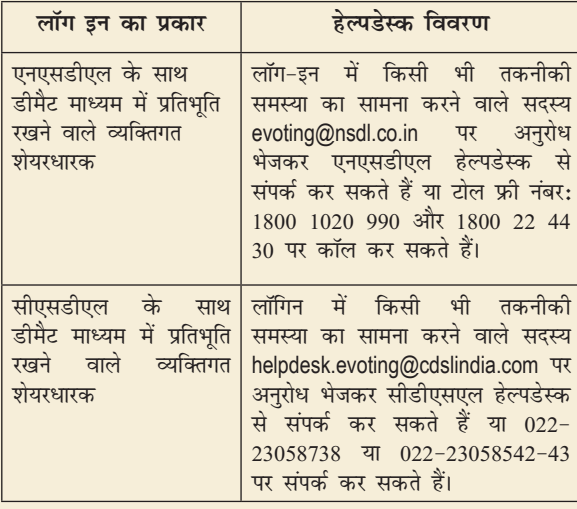

**ख) डीमैट माध्यम में प्रतिभूतियों के धारिता वाले व्यक्तिगत शेयरधारकों** <u>और भौतिक माध्यम में प्रतिभूतियों के धारिता वाले शेयरधारकों के </u> <u>अलावा अन्य शेयरधारकों के लिए लॉगिन विधि।</u>

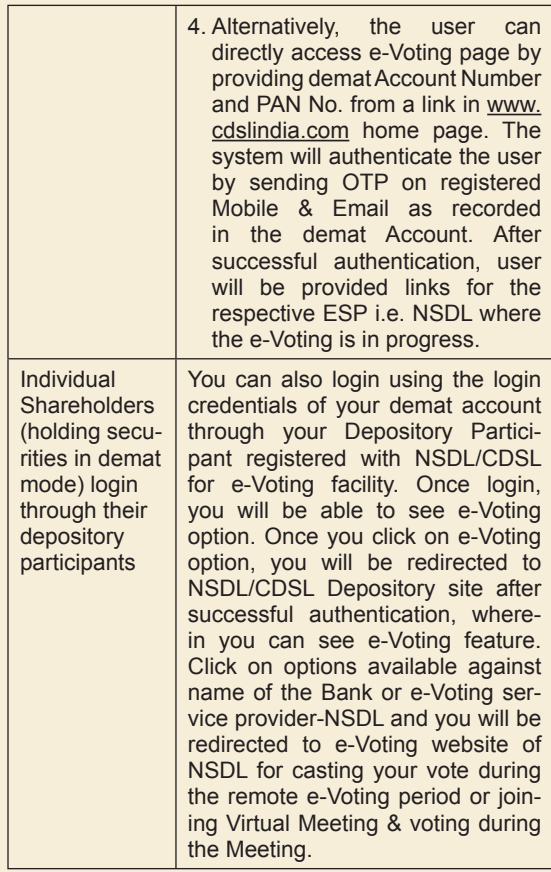

**Important note:** Members who are unable to retrieve User ID/ Password are advised to use Forget User ID and Forget Password option available at abovementioned website.

Helpdesk for Individual Shareholders holding securities in demat mode for any technical issues related to login through Depository i.e. NSDL and CDSL.

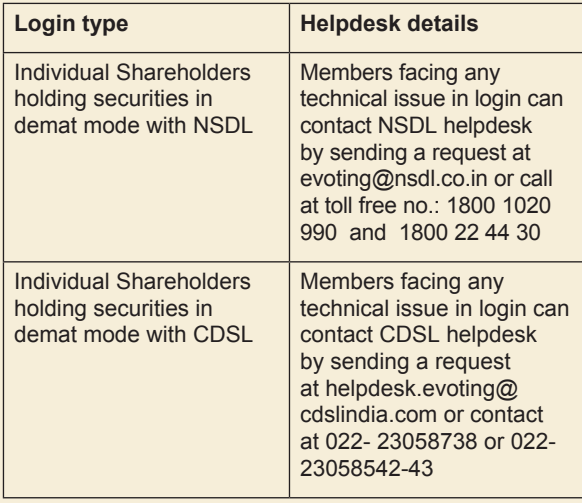

**B) Login Method for shareholders other than Individual shareholders holding securities in demat mode and shareholders holding securities in physical mode.**

### **एनएसडीएल ई-वोटिंग वेबसाइट पर लॉग-इन कैसे करें?**

- 1. एनएसडीएल की ई-वोटिंग वेबसाइट पर जाएं। पर्सनल कंप्यूटर पर या मोबाइल पर निम्न यूआरएल: https://www.evoting.nsdl.com/ टाइप करके वेब ब्राउजर खोलें।
- 2. एकबार ई-वोटिंग सिस्टम का होम पेज खुलने के बाद, 'लॉगइन' आइकॉन पर क्लिक करें जोकि 'शेयरधारक/सदस्य' अनभाग के तहत उपलब्ध है।
- 3. एक नई स्क्रीन खुलेगी। आपको अपनी युजर आईडी, अपना पासवर्ड और स्क्रीन पर दर्शाया गया सत्यापन कोड दर्ज करना होगाद्य वैकल्पिक :<br>रूप से, यदि आप एनएसडीएल सेवाओं यानी (आइडियाज) के लिए पंजीकृत हैं, तो आप अपने मौजूदा आईडीईएएस लॉगिन के साथ https://eservices.nsdl.com/ पर लॉग-इन कर सकते हैं। एक बार जब आप अपने लॉग-इन क्रेडेंशियल्स का उपयोग करके एनएसडीएल को ई-सेवाओं में लॉग-इन करते हैं. तो ई-वोटिंग पर क्लिक करें और आप चरण 2 पर आगे बढ सकते हैं यानी इलेक्ट्रॉनिक रूप से अपना वोट डाल सकते हैं।
- 4. आपके युजर आईडी का विवरण नीचे दिया गया है:

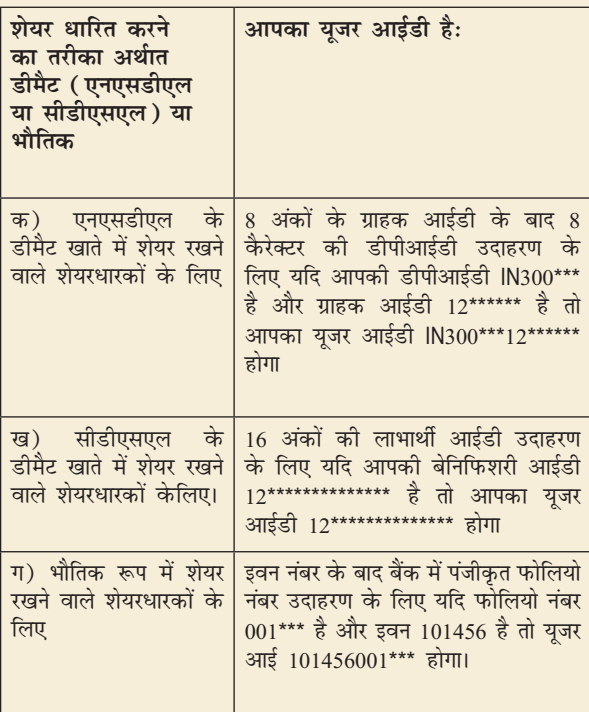

- 5. व्यक्तिगत शेयरधारकों के अलावा शेयरधारकों हेतु पासवर्ड विवरण नीचे दिया गया है:
	- क) यदि आप पहले से ही ई-वोटिंग के लिए पंजीकृत हैं, तो आप अपने मौजूदा पासवर्ड का उपयोग लॉगिन और अपना वोट डालने के लिए कर सकते हैं।
	- ख) यदि आप एनएसडीएल ई-वोटिंग प्रणाली का प्रयोग पहली बार कर रहे हैं, तो आपको 'प्रारंभिक पासवर्ड' पुन: प्राप्त करना होगा, जो आपको भेजा गया था। एक बार जब आप अपना 'इनिशियल पासवर्ड' पन: प्राप्त कर लेते हैं. तो आपको 'प्रारंभिक पासवर्ड' दर्ज करना होगा और सिस्टम आपको अपना पासवर्ड बदलने के लिए बाध्य करेगा।

#### **How to Log-in to NSDL e-Voting website?**

- 1. Visit the e-Voting website of NSDL. Open web browser by typing the following URL: https://www. evoting.nsdl.com either on a Personal Computer or on a mobile.
- 2. Once the home page of e-Voting system is launched, click on the icon "Login" which is available under 'Shareholder/Member' section.
- 3. A new screen will open. You will have to enter your User ID, your Password/OTP and a Verification Code as shown on the screen.

Alternatively, if you are registered for NSDL eservices i.e. IDEAS, you can log-in at https:// eservices.nsdl.com/ with your existing IDEAS login. Once you log-in to NSDL eservices after using your log-in credentials, click on e-Voting and you can proceed to Step 2 i.e. Cast your vote electronically.

4. Your User ID details are as follows:

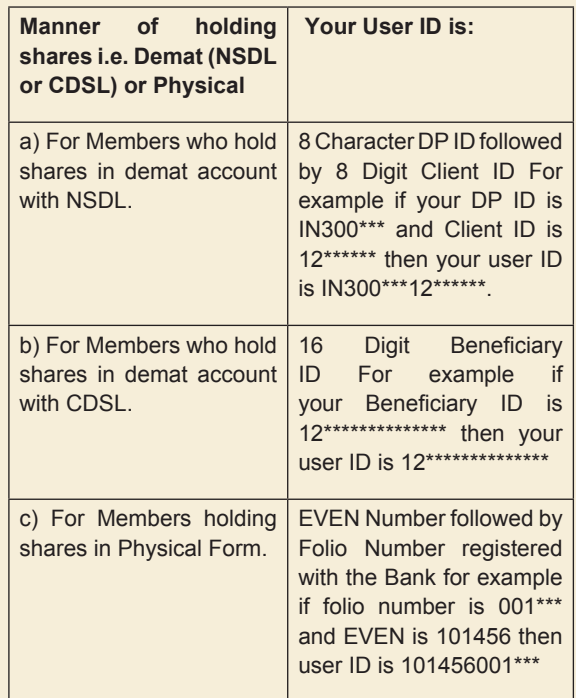

- 5. Password details for shareholders other than Individual shareholders are given below:
	- a) If you are already registered for e-Voting, then you can user your existing password to login and cast your vote.
	- b) If you are using NSDL e-Voting system for the first time, you will need to retrieve the 'initial password' which was communicated to you. Once you retrieve your 'initial password', you need to enter the 'initial password' and the system will force you to change your password.
- $\overline{\mathbf{u}}$ ) अपना 'प्रारंभिक पासवर्ड' कैसे प्राप्त करें?
	- (i) यदि आपका ईमेल आईडी आपके डीमैट खाते में या कंपनी के पास पंजीकृत है, तो आपका 'प्रारंभिक पासवर्ड<del>'</del> आपके ईमेल आईडी पर आपको भेजा जाता है। अपने मेलबॉक्स में एनएसडीएल से भेजे गए ईमेल को ढूंढें। ईमेल खोलें और अटैचमेंट अर्थात पीडीएफ फाइल खोलें। एनएसडीएल खाते के लिए पीडीएफ फाइल को खोलने का पासवर्ड आपकी 8 अंकों की क्लाइंट आईडी है. सीएसडीएल खाते के लिए क्लाइंट आईडी का अंतिम 8 अंक या भौतिक शेयरों के लिए फोलियो नंबर पासवर्ड होगा। पीडीएफ फाइल में आपकी  $^{\prime}$ युजर आईडी $^{\prime}$  और आपका  $^{\prime}$ प्रारंभिक पासवर्ड $^{\prime}$  होता है।
	- (ii) यदि आपकी ईमेल आईडी पंजीकृत नहीं है, तो कृपया उन शेयरधारकों के लिए प्रक्रिया जिनकी ईमेल आईडी **पंजीकृत नहीं हैं** के तहत दिए गए चरणों का पालन करें।
- 6. यदि आप अपना पासवर्ड पुन: प्राप्त करने में असमर्थ हैं या 'प्रारंभिक पासवर्ड" प्राप्त नहीं किया है या भूल चुके हैं:
	- क) www.evoting.nsdl.com पर उपलब्ध विकल्प "Forgot User Details/ Password? पर क्लिक करें। (यदि आप एनएसडीएल या सीडीएसएल के साथ अपने डीमैट खाते में शेयर रख रहे हैं)।
	- ख) "Physical User Reset Password?" विकल्प (यदि आप भौतिक मोड में शेयर धारण करते हैं) www.evoting.nsdl.com पर उपलब्ध है।
	- ग) यदि आप अभी भी उक्त दो विकल्पों के द्रारा पासवर्ड प्राप्त नहीं कर पा रहे हैं. तो आप evoting@nsdl.co.in पर अपने डीमैट अकाउंट नंबर/फोलियो नंबर, अपना पैन, अपना नाम और अपने पंजीकृत पते का उल्लेख करके अनरोध भेज सकते हैं।
	- घ) शेयरधारक एनएसडीएल की ई-वोटिंग प्रणाली पर वोट डालने के लिए ओटीपी (वन टाइम पासवर्ड) आधारित लॉगिन का भी उपयोग कर सकते हैं।
- 7. अपना पासवर्ड दर्ज करने के बाद, चेक बॉक्स को सेलेक्ट कर "Terms and Conditions" पर सहतमम पर सही करें।
- 8. अब. आपको. लॉगिन 'बटन पर क्लिक करना होगा।
- 9. "Login" 'बटन पर क्लिक करने के बाद, e-Voting का होम पेज खुल जाएगा।
- **स्टेप 2: एनएसडीएल ई-वोटिंग सिस्टम पर आम बैठक में इलेक्टॉनिक तरीके से भाग लेने और अपने वोट डालने का विवरण नीचे दिया** *x***<sub>12</sub> and**  $\hat{\mathbf{z}}$ **:**

एनएसडीएल ई-वोटिंग सिस्टम पर आम बैठक में इलेक्ट्रॉनिक तरीके से कैसे भाग लें और कैसे अपना वोट डालें?

- 1. वरण 1 पर सफलतापर्वक लॉगिन करने के बाद. आप सभी कंपनियों के "FVFN" देख पाएंगे जिनमें आपके शेयर हैं और जिनका मतदान चक्र (वोटिंग साईकल) और आम बैठक सक्रिय स्थिति में है।
- 2. रिमोट ई-वोटिंग के दौरान तथा अपना वोट डालने के लिए पंजाब नैशनल बैंक के "EVEN" का चयन करें। वर्च्युअल बैठक में भाग लेने के लिए आपको "आम बैठक में भाग लें" के तहत दिए गए लिंक "वीसी/ओएवीएम" पर क्लिक करना होगा।
- c) How to retrieve your 'initial password'?
	- (i) If your email ID is registered in your demat account or with the company, your 'initial password' is communicated to you on your email ID. Trace the email sent to you from NSDL from your mailbox. Open the email and open the attachment i.e. a pdf file. The password to open the pdf file is your 8 digit client ID for NSDL account. last 8 digits of client ID for CDSL account or folio number for shares held in physical form. The pdf file contains your 'User ID' and your 'initial password'.
	- (ii) If your email ID is not registered, please follow steps mentioned below in **process for those shareholders whose email ids are not registered**
- 6. If you are unable to retrieve or have not received the " Initial password" or have forgotten your password:
	- a) Click on "Forgot User Details/Password?" (If you are holding shares in your demat account with NSDL or CDSL) option available on www.evoting.nsdl.com.
	- b) Physical User Reset Password?" (If you are holding shares in physical mode) option available on www. evoting.nsdl.com.
	- c) If you are still unable to get the password by aforesaid two options, you can send a request at evoting@nsdl.co.in mentioning your demat account number/folio number, your PAN, your name and your registered address etc.
	- d) Members can also use the OTP (One Time Password) based login for casting the votes on the e-Voting system of NSDL.
- 7. After entering your password, tick on Agree to "Terms and Conditions" by selecting on the check box.
- 8. Now, you will have to click on "Login" button.
- 9. After you click on the "Login" button, Home page of e-Voting will open.

#### **Step 2: Cast your vote electronically and join General Meeting on NSDL eVoting system.**

How to cast your vote electronically and join General Meeting on NSDL e-Voting system?

- 1. After successful login at Step 1, you will be able to see all the companies "EVEN" in which you are holding shares and whose voting cycle and General Meeting is in active status.
- 2. Select "EVEN" of Punjab National Bank to cast your vote during the remote e-Voting period and casting your vote during the General Meeting. For joining virtual meeting, you need to click on "VC/OAVM" link placed under "Join General Meeting".
- 3. उचित विकल्प का चयन करके आप अपना वोट डाल सकते हैं. अर्थात. सहमति या असहमति, सत्यापित/ संशोधित उन शेयरों की संख्या, जिसके लिए आप वोट डालना चाहते है और "सबमिट" पर क्लिक कर दें एवं अपने वोट को "कंफर्म" भी करें।
- 4. पुष्टि करने के बाद, "सफलतापूर्वक वोट डाला गया" संदेश प्रदर्शित होगा।
- 5. आप पृष्टि पृष्ठ पर प्रिंट विकल्प को क्लिक करके अपने द्वारा डाले गए वोटों का प्रिंटआउट भी ले सकते हैं।

#### एक बार संकल्प पर अपना वोट डालने की पष्टि करने के बाद आपको <u>अंपना वोट बदलने की अनमति नहीं होगी।</u>

### **शेयरधारकों के लिए सामान्य दिशानिर्देश**

- 1. संस्थागत शेयरधारकों (अर्थात व्यक्तियों, एचयूएफ, एनआरआई आदि के अलावा) को संबंधित बोर्ड के संकल्प/प्राधिकरण पत्र आदि की स्कैन की गई प्रति (पीडीएफ/जेपीजी प्रारूप) विधिवत अधिकत हस्ताक्षरकर्ताओं के सत्यापित नमना हस्ताक्षर के साथ जो मतदान करने के लिए अधिकत हैं. स्क्रूटिनाइजर को ई-मेल द्वारा Scrutinizer@snaco.net पर evoting@nsdl. co.in पर चिह्नित एक प्रति के साथ भेजना होगा।
- 2. यह दृढता से अनुशंसा की जाती है कि किसी अन्य व्यक्ति के साथ आप अपना पासवर्ड साझा न करें और अपने पासवर्ड को गोपनीय रखने के लिए अत्यधिक सावधानी बरतें। ई-वोटिंग वेबसाइट पर लॉगिन सही पासवर्ड में कुंजी के पांच असफल प्रयासों पर अक्षम हो जाएगा। ऐसी स्थिति में, आपको पासवर्ड रीसेट करने के लिए www.evoting.nsdl.com पर उपलब्ध "Forgot User Details/Password?" वत "Physical User Reset Password?" विकल्प पर जाना होगा।
- 3. किसी भी प्रश्न के मामले में. आप शेयरधारकों के लिए अक्सर पछे जाने वाले प्रश्नों (एफएक्यू) को और www.evoting.nsdl.com के डाउनलोड अनुभाग पर उपलब्ध शेयरधारकों के लिए ई-वोटिंग उपयोगकर्ता पुस्तिका को संदर्भित कर सकते हैं या टोल फ्री नंबर: 1800 1020 990 एवं 1800 22 44 30 पर कॉल कर सकते हैं। या सुश्री पल्लवी, प्रबंधक म्हात्रे को evoting@nsdl.co.in पर अनुरोध भेज सकते हैं (संपर्क संख्या: +91-22-2499 4360; +91-22-2499 4545)

### ऐसे शेयरधारक जिनकी ईमेल आईडी डिपॉजिटरी के साथ पंजीकृत नहीं हैं, उनके लिए यूजर आईडी और पासवर्ड प्राप्त करने और इस नोटिस **में निर्धारित प्रस्तावों के लिए ई-वोटिंग हेतु ई-मेल आईडी के पंजीकरण** की प्रक्रिया<u>ः</u>

- 1. यदि शेयर भौतिक रूप में है, तो कृपया फोलियो नं., शेयरधारक के नाम, शेयर प्रमाणपत्र (सामने एवं पीछे) की स्कैन की गई प्रति, पैन कार्ड और आधार कार्ड की स्व-अभिप्रमाणित स्कैन की गई प्रति बैंक के रजिस्टार एवं शेयर स्थानांतरण एजेंट को beetal@beetalfinancial.com ईमेल पर भेजें।
- 2. यदि शेयर डीमैट मोड में है. तो कुपया शेयरधारक डीपीआईडी-सीएलआईडी  $(16$  अंकों की डीपीआईडी+सीएलआईडी या  $16$  अंकों की लाभाथी आईडी), अपना नाम, क्लाइंट मास्टर या समेकित खाता विवरण की प्रति के साथ पैन कार्ड और आधार कार्ड की स्व-अभिप्रमाणित स्कैन की गई प्रति बैंक के रजिस्टार एवं शेयर स्थानांतरण एजेंट को beetal@beetalfinancial. com ईमेल पर भेजें। यदि आप एक डीमैट मोड में रखे प्रतिभूतियों के व्यक्तिगत शेयरधारक है, तो आपसे चरण 1 (क) अर्थात "डीमैट मोड में प्रतिभूतियों को रखने वाले व्यक्तिगत शेयरधारकों के लिए वर्चुअल मीटिंग में शामिल होने और ई-वोटिंग के लिए लॉगिन की विधि" में बताई गई लॉगिन विधि का सन्दर्भ लेने का अनरोध किया जाता है।
- 3. वैकल्पिक रूप से शेयरधारक उपर्यक्त उल्लिखित दस्तावेजों को प्रदान करके ई-वोटिंग हेतु युजर आईडी एवं पासवर्ड प्राप्त करने के लिए evoting@nsdl.co.in को अनुरोध कर सकते है।
- 3. Cast your vote by selecting appropriate options i.e. assent or dissent, verify/modify the number of shares for which you wish to cast your vote and click on "Submit" and also "Confirm" when prompted.
- 4. Upon confirmation, the message "Vote cast successfully" will be displayed.
- 5. You can also take the printout of the votes cast by you by clicking on the print option on the confirmation page.

 **Once you confirm your vote on the resolution, you will not be allowed to modify your vote.**

#### **General Guidelines for shareholders**

- 1. Institutional shareholders (i.e. other than individuals, HUF, NRI etc.) are required to send scanned copy (PDF/ JPG Format) of the relevant Board Resolution/ Authority letter etc. with attested specimen signature of the duly authorized signatory(ies) who are authorized to vote, to the Scrutinizer by e-mail to Scrutinizer@snaco.net with a copy marked to evoting@nsdl.co.in
- 2. It is strongly recommended not to share your password with any other person and take utmost care to keep your password confidential. Login to the e-voting website will be disabled upon five unsuccessful attempts to key in the correct password. In such an event, you will need to go through the "Forgot User Details/Password?" or "Physical User Reset Password?" option available on www.evoting. nsdl.com to reset the password.
- 3. In case of any queries, you may refer the Frequently Asked Questions (FAQs) for Shareholders and e-voting user manual for Shareholders available at the download section of www.evoting.nsdl.com or call on toll free no.: 1800 1020 990 and 1800 22 44 30 or send a request to or Ms. Pallavi Mhatre, Manager at evoting@nsdl.co.in (Contact Nos.: +91-22-2499 4360; +91-22-2499 4545)

#### **Process for those shareholders whose email ids are not registered with the depositories for procuring user id and password and registration of e-mail ids for e-voting for the resolutions set out in this notice:**

- 1. In case shares are held in physical mode please provide Folio No., Name of shareholder, scanned copy of the share certificate (front and back), self-attested scanned copy of PAN card and AADHAR card by email to the Registrar and Share Transfer Agent of the Bank (STA) at beetal@ beetalfinancial.com
- 2. In case shares are held in demat mode, please provide DPID-CLID (16 digit DPID + CLID or 16 digit beneficiary ID), Name, client master or copy of Consolidated Account statement, self-attested scanned copy of PAN card and AADHAR Card) to the Registrar and Share Transfer Agent of the Bank (STA) at beetal@beetalfinancial.com. If you are an Individual shareholder, holding securities in demat mode, you are requested to refer to the login method explained at Step 1 (A) i.e. "Login method for e-Voting and joining virtual meeting for Individual shareholders holding securities in demat mode".
- 3. Alternatively shareholders may send a request to evoting@ nsdl.co.in for procuring user id and password for e-voting by providing above mentioned documents.

4. 'सचीबद्ध कंपनियों द्वारा प्रदान की गई ई-वोटिंग सविधा' पर सेबी के 9 हिसंबर 2020 के परिपत्र के अनसार, डीमैट मोड में डीमैट खाते/निक्षेपागारों की वेबसाइट/निक्षेपागार भागीदारों के माध्यम से वोट करने की अनुमति है। ई-वोटिंग सुविधा का उपयोग करने के लिए शेयरधारकों को अपने डीमैट खाते में अपना मोबाइल नंबर और ईमेल आईडी सटीक रूप से अद्यतन करना आवश्यक है।

## एजीएम के दिन ई-वोटिंग हेत शेयरधारकों के लिए निर्देश निम्नानसार है:-

- 1. पंजीएम के दिन ई-वोटिंग के लिए प्रक्रिया उसी तरह से है जैसे रिमोट ई-वोटिंग हेत उपर्यक्त उल्लेख किए गए निर्देश हैं।
- 2. केवल वे शेयरधारक, जो वीसी/ओएवीएम सविधा के माध्यम से एजीएम में उपस्थित होंगे और दूरस्थ ई-वोटिंग के माध्यम से संकल्पों पर अपना वोट नहीं डाले एवं ऐसा करने से अन्यथा प्रतिबंधित नहीं किए गए हैं. वो एजीएम में ई-वोटिंग सिस्टम के माध्यम से मतदान करने के पात्र होंगे।
- 3. रिमोट ई-वोटिंग के माध्यम से मतदान करने वाले शेयरधारक एजीएम में भाग लेने के पात्र होंगे, हालांकि, वे एजीएम में मतदान करने के पात्र नहीं होंगे।
- 4. एजीएम के दिन ई-वोटिंग की सविधा से संबंधित किसी भी शिकायत के लिए जिन व्यक्तियों से संपर्क किया जा सकता है. उनका विवरण रिमोट ई-वोटिंग के लिए यथा उल्लिखित अनुसार ही होगा।

# $\overline{\mathbf{r}}$ शेयरधारकों के लिए वीसी/ओएवीएम के माध्यम से बैठक में भाग लेने हेत निर्देश निम्नानसार हैं:

1. शेयरधारक एनएसडीएल ई-वोटिंग प्रणाली के माध्यम से वीसी/ओएवीएम सविधा के द्वारा एजीएम में भाग लेने में सक्षम होंगे। शेयरधारक "एनएसडीएल ई-वोटिंग सिस्टम का एक्सेस" हेतु उपरोक्तानुसारक चरणों का पालन करके पहुंच सकते हैं। आपसे अनुरोध है कि "**ज्वाइन जनरल मीटिंग"** मेन्य में दिए गए "लिंक वीसी/ओएवीएम" पर क्लिक करें/ सफलतापूर्वक लॉंग इन करने के बाद, आप बैंक के नाम के सामने "आम बैठक में शामिल हों" मेनू के तहत रखे गए "वीसी/ओएवीएम लिंक" का लिंक देख सकते हैं। आपसे अनुरोध है कि जॉइन जनरल मीटिंग मेन्यू के तहत दिए गए वीसी/ओएवीएम लिंक पर क्लिक करें। वीसी/ओएवीएम के लिए लिंक शेयरधारक/सदस्य लॉगिन में उपलब्ध होगा जहां बैंक का ईवन प्रदर्शित किया जाएगा। कपया ध्यान दें कि जिन शेयरधारकों के पास ई-वोटिंग के लिए युजर आईडी और पासवर्ड नहीं है या उपयोगकर्ता आईडी और पासवर्ड भूल गए हैं, वे अंतिम समय पर भाग दौड से बचने के लिए नोटिस में उल्लिखित दरस्थ ई-वोटिंग निर्देशों का पालन करके इसे पन: प्राप्त कर सकते हैं।

एजीएम से पूर्व या इसके दौरान, तकनीक के प्रयोग के लिए सहायता प्राप्त करने के इच्छुक शेयरधारक द्वारा संपर्क किए जाने वाले व्यक्ति का हेल्पलाइन विवरण वही होगा जो कि रिमोट ई-वोटिंग के लिए दिया गया है।

2. बेहतर अनुभव हेतु शेयरधारक लैपटॉप के माध्यम से बैठक में शामिल हो सकते हैं। इसके अलावा. शेयरधारकों को मीटिंग के दौरान किसी भी व्यवधान से बचने हेत एक अच्छी गति के साथ इंटरनेट और कैमरे की आवश्यकता होगी। कुपया ध्यान दें कि मोबाइल उपकरणों या टैबलेटों या लैपटॉप आदि के माध्यम से मोबाइल हॉटस्पॉट के माध्यम से कनेक्ट करने वाले शेयरधारकों को अपने संबंधित नेटवर्क में उतार-चढाव के कारण ऑडियो/वीडियो हानि का अनुभव हो सकता है। इसलिए किसी भी प्रकार की उक्त रुकावट को कम करने हेत स्थिर वाई-फाई या लैन कनेक्शन का उपयोग करने की सिफारिश की जाती है।

4. In terms of SEBI circular dated December 9, 2020 on 'e-Voting facility provided by Listed Companies', Individual shareholders holding securities in demat mode are allowed to vote through their demat account/ website of Depositories/ Depository Participants. Shareholders are required to update their mobile number and email ID correctly in their demat account in order to access e-Voting facility.

#### **The instructions for Shareholders for E-Voting on the day of the AGM are as under:-**

- 1. The procedure for e-Voting on the day of the AGM is same as the instructions mentioned above for remote e-voting.
- 2. Only those shareholders, who will be present in the AGM through VC/OAVM facility and have not cast their vote on the Resolutions through remote e-Voting and are otherwise not barred from doing so, shall be eligible to vote through e-Voting system in the AGM.
- 3. Shareholders who have voted through Remote e-Voting will be eligible to attend the AGM, however, they will not be eligible to vote at the AGM.
- 4. The details of the persons who may be contacted for any grievances connected with the facility for e-Voting on the day of the AGM shall be the same as mentioned for Remote e-voting.

#### **Instructions for Shareholders for attending the AGM through VC/OAVM are as under:**

1. Shareholders will be provided with a facility to attend the AGM through VC/OAVM through the NSDL e-Voting system. Shareholders may access by following the steps mentioned above for **Access to NSDL e-Voting system.** After successful login, you can see link of "VC/OAVM link" placed under **"Join General meeting"** menu against the name of the Bank. You are requested to click on VC/OAVM link placed under Join General Meeting menu. The link for VC/OAVM will be available in Shareholder/Member login where the EVEN of Bank will be displayed. Please note that the Shareholders who do not have the User ID and Password for e-Voting or have forgotten the User ID and Password may retrieve the same by following the remote e-Voting instructions mentioned in the notice to avoid last minute rush.

The Helpline details of the persons who may be contacted by the Shareholder needing assistance with the use of technology, before or during the AGM shall be the same as mentioned for remote e-Voting.

2. Shareholders are encouraged to join the Meeting through Laptops for better experience. Further, Shareholders will be allowed to use Camera and should have Internet with a good speed to avoid any disturbance during the meeting. Please note that Participants Connecting from Mobile Devices or Tablets or through Laptop connecting via Mobile Hotspot may experience Audio/Video loss due to Fluctuation in their respective network. It is therefore recommended to use Stable Wi-Fi or LAN Connection to mitigate any kind of aforesaid glitches.

- 3. जो शेयरधारक, एजीएम के दौरान एजीएम में किए जाने वाले व्यवसाय के संबंध में अपने विचार व्यक्त करना/प्रश्न पछना चाहते हैं. उन्हें अपने नाम, डीपी आईडी का उल्लेख करते हुए अपनी पंजीकृत ईमेल आईडी से अपना अनुरोध भेजकर स्वयं को वक्ता के रूप में पंजीकृत करना होगा। आईडी और क्लाइंट आईडी नंबर⁄फोलियो नंबर और मोबाइल नंबर, एजीएम शुरू होने से कम से कम 48 घंटे पहले अर्थात 24 जुलाई. 2021 को सुबह 11.00 बजे या उससे पहले बैंक की ईमेल आईडी यथा hosd@pnb.co.in पर भेजना होगा। वे शेयरधारक जिन्होंने स्वयं को एक वक्ता के रूप में पंजीकृत किया है, उन्हें बैठक के दौरान अपने विचार व्यक्त करने/प्रश्न पूछने की अनुमति होगी।
- 4. शेयरधारक, जो वीसी/ओएविएम के द्वारा एजीएम में किए जाने वाले कार्य के संबंध में बैठक शुरू होने से कम से कम 48 घंटे पहले यानी  $24$  जुलाई, 2021 तक 11:00 सुबह बजे तक अपने नाम, डीपी आईडी और क्लाइंट आईडी नंबर/फोलियो नंबर और मोबाइल नंबर का उल्लेख करते हुए बैंक के ईमेल पते अर्थात hosd@pnb.co.in पर अपने प्रश्न प्रश्न बॉक्स के माध्यम से अग्रिम रूप से भेज सकते हैं/ शेयरधारकों द्वारा इस प्रकार के प्रश्नों को बैठक के दौरान उठाया जाएगा या बैंक द्वारा उपयक्त उत्तर दिया जाएगा।
- 5. संस्थागत निवेशक, जो बैंक के शेयरधारक हैं, से अनुरोध किया जाता है कि वीसी/ओएवीएम सुविधा के माध्यम से एजीएम में उपस्थित हों।

#### **7- laoh{kd**

मैसर्स एस.एन. अनंतसब्रमण्यम एवं कंपनी. सचिवालय, को निष्पक्ष और पारदशी तरीके से ई-वोटिंग प्रक्रिया की जांच करने के लिए बैंक द्वारा संवीक्षक के रूप में नियुक्त किया गया है।

संवीक्षक. वार्षिक आम बैठक (एजीएम) के समापन के दो कार्य दिवसों के भीतर अध्यक्ष को दिए गए कुल मतों पर एक समेकित संवीक्षककर्ता <u>रिपोर्ट प्रस्तुत करेगा और अध्यक्ष या उनके द्वारा अधिकृत व्यक्ति लिखित</u> रूप में उक्त पर प्रतिहस्ताक्षर करेंगे तथा स्टॉक एक्सचेंज और बैंक की वेबसाइट पर समेकित संवीक्षककर्ता की रिपोर्ट के साथ परिणाम प्रस्तुत करते हुए तरंत मतदान के परिणाम घोषित करेगा।

### 8. अदावाकत लाभां**श**

शेयरधारकों को यह भी सचित किया जाता है कि यदि कोई लाभांश राशि इसकी देय तिथि से 7 वर्षों के लिए अदत्त/अदावाकृत रहती है, तो उक्त अदत्त/अदावाकृत राशि को अधिनियम की धारा 10ठ के अनुसार केंद्र सरकार द्वारा स्थापित निवेशक शिक्षा एवं संरक्षण कोष (आईईपीएफ) को अंतरित किया जाएगा। वित्तीय वर्ष 2011-12 तक लाभांश खाते और faत्तीय वर्ष 2013-14 हेतु अंतरिम लाभांश में अदत्त/अदावाकृत राशि को आईईपीएफ में अंतरित कर दिया गया है।

वर्ष 2013-14 (अंतिम) हेत आईईपीएफ को भगतान/दावा न किए गए लाभांश को हस्तांतरित किया जाना है। जिन शेयरधारकों ने वर्ष 2012-13 के लिए लाभांश (ओं) प्राप्त/दावा नहीं किया है, वे उक्त राशि का दावा करने के लिए अपना नवीनतम पता. मोबाइल/टेलीफोन नंबर फोलियो नंबर/ डीपी-आईडी और ग्राहक आईडी तथा बैंक विवरण जैसे बैंक का नाम. शाखा का पता. बैंक खाता संख्या और आईएफएस कोड इत्यादि. देते हए अनुरोध करें, क्योंकि यह राशि आईईपीएफ को अंतरित करने हेतु देय है। यदि दावा नहीं किया गया है, तो लागू दिशानिर्देशों के अनुसार अदत्त लाभांश आईईपीएफ को अंतरित कर दिया जाएगा।

इसके अतिरिक्त, जिन शेयरधारकों ने अपने लाभांश वारंट/प्राप्त लाभांश को नहीं भुनाया है, उनसे अनुरोध है कि वे इसके दावे के लिए बैंक के शेयर ट्रांसफर एजेंट से संपर्क करें। बैंक के पास पड़े अदत्त/ अदावाकृत लाभाश की वर्षवार सूची बैंक की वेबसाइट (www.pnbindia.in) पर अपलोड की गई है।

- 3. Shareholders, who would like to express their views/ask questions during the AGM with regard to the business to be transacted at the AGM, need to register themselves as a Speaker by sending their request from their registered email id mentioning their name, DP ID and Client ID number/folio number and mobile number, to reach the Bank's email id i.e. hosd@pnb.co.in at least 48 hours in advance before the start of the AGM i.e. on or before 11.00 a.m. on 24th July, 2021. Those shareholders who have registered themselves as a speaker will only be allowed to express their views/ask questions during the meeting.
- 4. Shareholders can submit questions in advance with regard to the business to be transacted at the AGM from their registered email address, mentioning their name, DP ID and Client ID number/folio number and mobile number, to reach the Bank's email id hosd@pnb.co.in atleast 48 hours in advance before the start of the meeting i.e. by 24th July, 2021 by 11:00 a.m. Shareholders who will participate in the AGM through VC/ OAVM can also pose question/feedback through question box option. Such questions by the Shareholders shall be taken up during the Meeting or replied to by the Bank suitably.
- 5. Institutional Investors, who are shareholders of the Bank, are requested to be present in the AGM through VC/OAVM Facility.

### **7. Scrutinizer**

M/s S.N. ANANTHASUBRAMANIAN & Co, Company Secretaries has been appointed as the Scrutinizer by the Bank to scrutinize the e-voting process in a fair and transparent manner.

The Scrutinizer shall submit a consolidated Scrutinizer's Report on the total votes cast to the Chairman of the Meeting within two working days of conclusion of the AGM and the Chairman or a person authorised by him in writing shall countersign the same and declare the result of the voting forthwith by placing the Results along with the Scrutinizer's Report on the website of Stock Exchanges and the Bank.

### **8. Unclaimed Dividend**

Shareholders are hereby informed that if any dividend amount remains unpaid/ unclaimed for 7 years from its due date, the said unpaid/unclaimed amount has to be transferred to Investor Education & Protection Fund (IEPF) set up by Central Government pursuant to Section 10B of the Act. The unpaid/unclaimed amount in Dividend Account upto FY 2012-13 and the Interim Dividend for 2013-14 have been transferred to IEPF.

The unpaid/unclaimed dividend for the year 2013-14 (Final) is due to be transferred to IEPF. The shareholders who have not received/claimed the dividend(s) for the year 2013- 14 (Final) are requested to claim the same by giving their latest address, Mobile/Telephone No. Folio No. / DP-ID & Client ID and Bank details viz. Bank name, Branch address, Bank account number and IFSC etc. for claiming the amount. If not claimed, the unpaid dividend will be transferred to IEPF in accordance with the applicable guidelines.

Further, the shareholders who have not encashed their Dividend Warrants/received dividend are requested to contact the Share Transfer Agent of the Bank for claiming the same. The year-wise data of unpaid/unclaimed dividend lying with the Bank is available on the Bank's website (www. pnbindia.in).

#### 9. अन्य सूचना

- क) सेबी के पूर्व कथित परिपत्र के अनुपालन में, 2020-21 की वार्षिक रिपोर्ट जिसमें बैंक की 20वीं वार्षिक आम बैठक (एजीएम) की सूचना सम्मिलित करते हुए, अन्य बातों के साथ-साथ, ई-वोटिंग .<br>आदि की प्रक्रिया और विधि का संकेत देते हुए, वार्षिक रिपोर्ट केवल उन सभी शेयरधारकों को इलेक्ट्रॉनिक माध्यम से प्रेषित की जा रही है. जिनकी ईमेल आईडी रजिस्टार और एसटीए अर्थात "बीटल फाइनेंशियल एंड कंप्यूटर सर्विसेज (पी) लिमिटेड"/ <u>डिपॉजिटरी पार्टिसिपेंट (ओं) के साथ पंजीकत हैं।</u>
- ख) शेयरधारक यह भी नोट कर सकते हैं कि 2020-21 की एजीएम और वार्षिक रिपोर्ट की सचना बैंक की वेबसाइट www. pnbindia.in, स्टॉक एक्सचेंजों अर्थात बीएसई लिमिटेड और नेशनल स्टॉक एक्सचेंज ऑफ इंडिया लिमिटेड की वेबसाइटों क्रमश: www.bseindia.com और www.nseindia. com पर तथा एनएसडीएल की वेबसाइट अर्थात www. evoting.nsdl.com पर भी उपलब्ध है।
- ग) बैंक द्वारा किए गए 'हरित पहल' को ध्यान में रखते हुए, शेयरधारकों से अनुरोध है कि वे डीमैट रूप में रखे गए शेयरों के मामले में अपने संबंधित डिपॉजिटरी पार्टिसिपेंटस के साथ और भौतिक रूप में रखे गए शेयरों के मामले में. अपने बैंक के एसटीए के साथी ईमेल आईडी: beetal@ beetalfinancial.com) अपनी ईमेल आईडी पंजीकृत करवाएं। इसके अलावा, परिवर्तनों के मामले में, यदि कोई हो, तो उनके नाम. डाक पते. ईमेल पते. टेलीफोन/मोबाइल नंबर. स्थायी •खाता संख्या (पैन). अधिदेश, नामांकनों, बैंक विवरण जैसे बैंक का नाम और शाखा विवरण, बैंक खाता संख्या, एमआईसीआर कोड, आईएफएससी कोड इत्यादि, से संबंधित परिवर्तन को इलेक्टॉनिक रूप में रखे गए शेयरों के मामले में अपने डीपी को सचित किया जा सकता है तथा भौतिक रूप में रखे गए शेयरों के मामले में अपने एसटीए को सूचित किया जा सकता है।
- घ) ऐसे शेयरधारक जिनके पास समान नामों में या संयक्त नामों में कई फोलियों में विविध फोलियों में शेयर भौतिक रूप में रखे हैं. उनसे अनरोध किया जाता है कि वे अपने शेयर प्रमाणपत्रों को एकल फोलियो में समेकन के लिए एसटीए को भेजें।
- ङ) सेबी सुचीकरण विनियमों के विनियमन 40 के अनुसार, यथासंशोधित, सूचीबद्ध संस्थाओं की प्रतिभुतियों को, प्रतिभुतियों के ट्रांसमिशन या ट्रांस्पोजिशन हेतु प्राप्त अनुरोध के मामले को छोड़कर, 1 अप्रैल, 2019 से केवल डीमैटरियलाइज्ड रूप में स्थानांतरित किया जा सकता है। इसे देखते हुए और भौतिक शेयरों से जुड़े जोखिम को कम करने के लिए एवं पोर्टफोलियो प्रबंधन को सुगमता हेतु, भौतिक रूप में शेयर रखने वाले शेयरधारकों से अनुरोध है कि वे अपनी होल्डिंग्स को अमूर्त रूप में परिवर्तित करने पर विचार करें। शेयरधारक इस संबंध में सहायता के लिए बैंक या बैंक के एसटीए से संपर्क कर सकते हैं।

निदेशक मंडल के आदेश से कते **पंजाब नैशनल बैंक** 

> **( एकता पसरीचा**) *ob*ura and

#### **9. Other Information**

- a) In compliance with the aforesaid SEBI Circular, the Annual Report for FY 2020-21 containing the Notice of the 20th Annual General Meeting (AGM) of the Bank, inter alia, indicating the process and manner of e-voting etc. is being sent only in electronic mode to all the shareholders whose email IDs are registered with the STA i.e. "Beetal Financial & Computer Services (P) Limited" / Depository Participant(s).
- b) Shareholders may also note that the Notice of the AGM and the Annual Report for FY 2020-21 is also being made available on the Bank's website www. pnbindia.in, websites of the Stock Exchanges i.e. BSE Limited and National Stock Exchange of India Limited at www.bseindia.com and www.nseindia. com respectively, and on the website of NSDL i.e. www.evoting.nsdl.com
- c) In view of the 'Green Initiatives' undertaken by the Bank, shareholders are requested to get their Email ids registered with their respective Depository Participant in case of shares held in demat form and with the Bank's STA in case of shares held in physical form (email id: beetal@beetalfinancial.com). Further, in case of changes, if any, pertaining to their name, postal address, email address, telephone/ mobile numbers, Permanent Account Number (PAN), mandates, nominations, bank details such as, name of the bank and branch details, bank account number, MICR code, IFSC code, etc., the same may be intimated to their DPs in case the shares are held by them in electronic form and to the STA in case the shares are held by them in physical form.
- d) Shareholders who hold shares in physical form in multiple folios in identical names or joint names in the same order of names are requested to send their share certificates to the STA for consolidation into a single folio.
- e) As per Regulation 40 of SEBI Listing Regulations, as amended, securities of listed entities can be transferred only in dematerialized form with effect from, 01st April, 2019, except in case of request received for transmission or transposition of securities. In view of this and to mitigate the risk associated with physical shares and for ease of portfolio management, shareholders holding shares in physical form are requested to consider converting their holdings to dematerialized form. Shareholders can contact the Bank or STA for assistance in this regard.

By order of the Board of Directors for **PUNJAB NATIONAL BANK**

> **(Ekta Pasricha) Company Secretary**

स्थान: नई दिल्ली तिथि: 29.06.2021

Place: New Delhi Date: 29.06.2021